## **Інструкція встановлення програми «Inext IPTV Player» з USB носія» з USB носія**

- 1. Копіюємо інсталяційний файл INEXT-IPTV.apk на USB носій.
- 2. Вставляем USB накопичувач в USB порт в приставки.
- 3. Запускаем додаток провідник вибравши його і натиснувши кнопку **ОК** на пульті ДК:

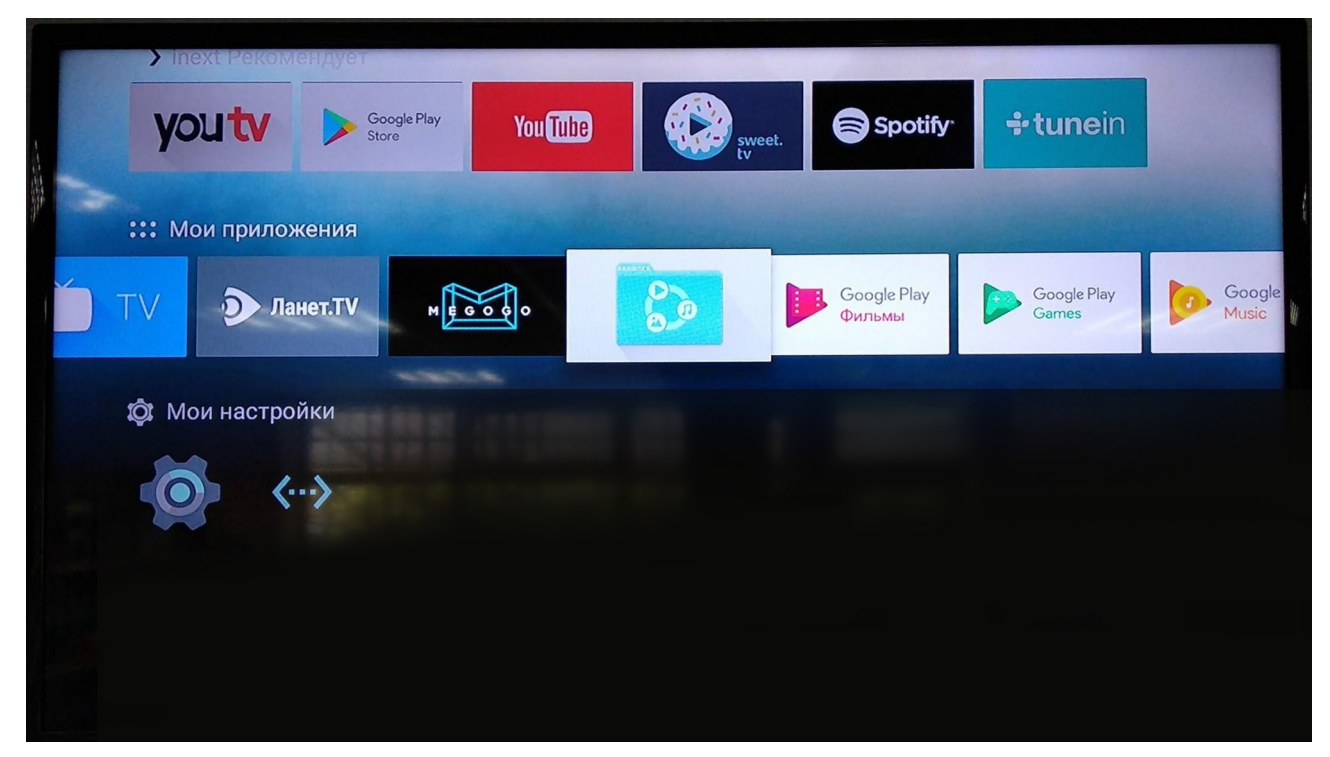

4. Вибираємо в списку USB накопичувач і натискаємо кнопку **ОК** на пульті ДК (Ім'я накопичувача буде таким як ви його назвали при форматуванні):

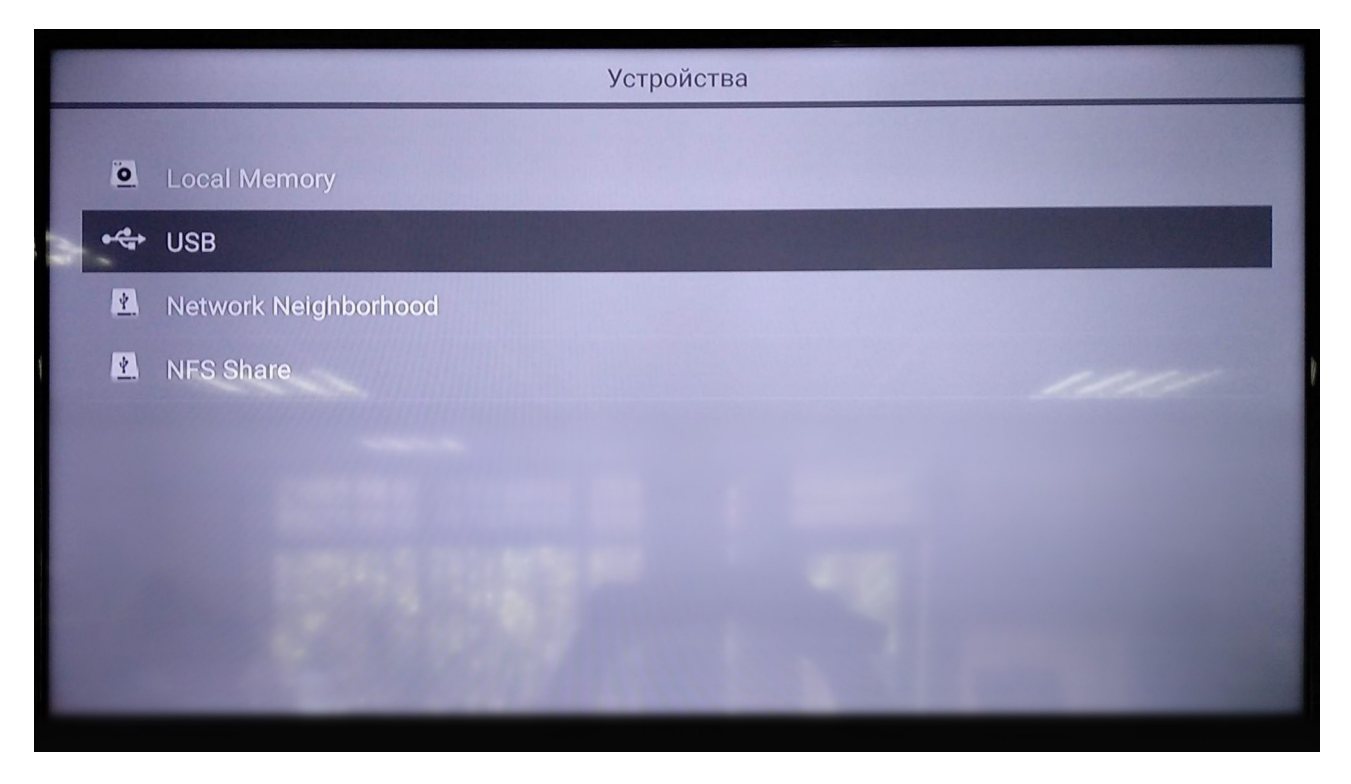

5. Вибираємо інсталяційний файл і тиснемо кнопку **OK** на пульті ДК:

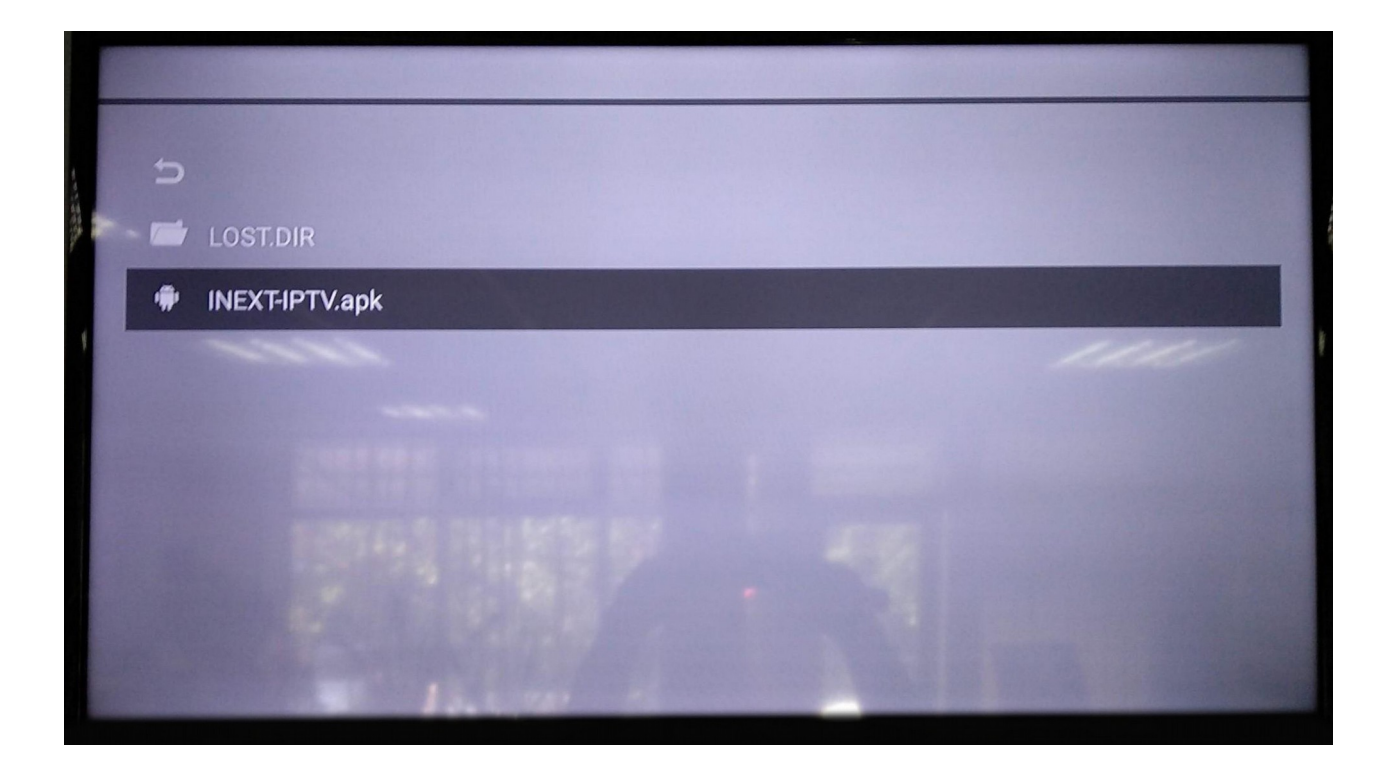

6. Підтверджуємо встановлення натиснувши кнопку **ОК** на пульті ДК:

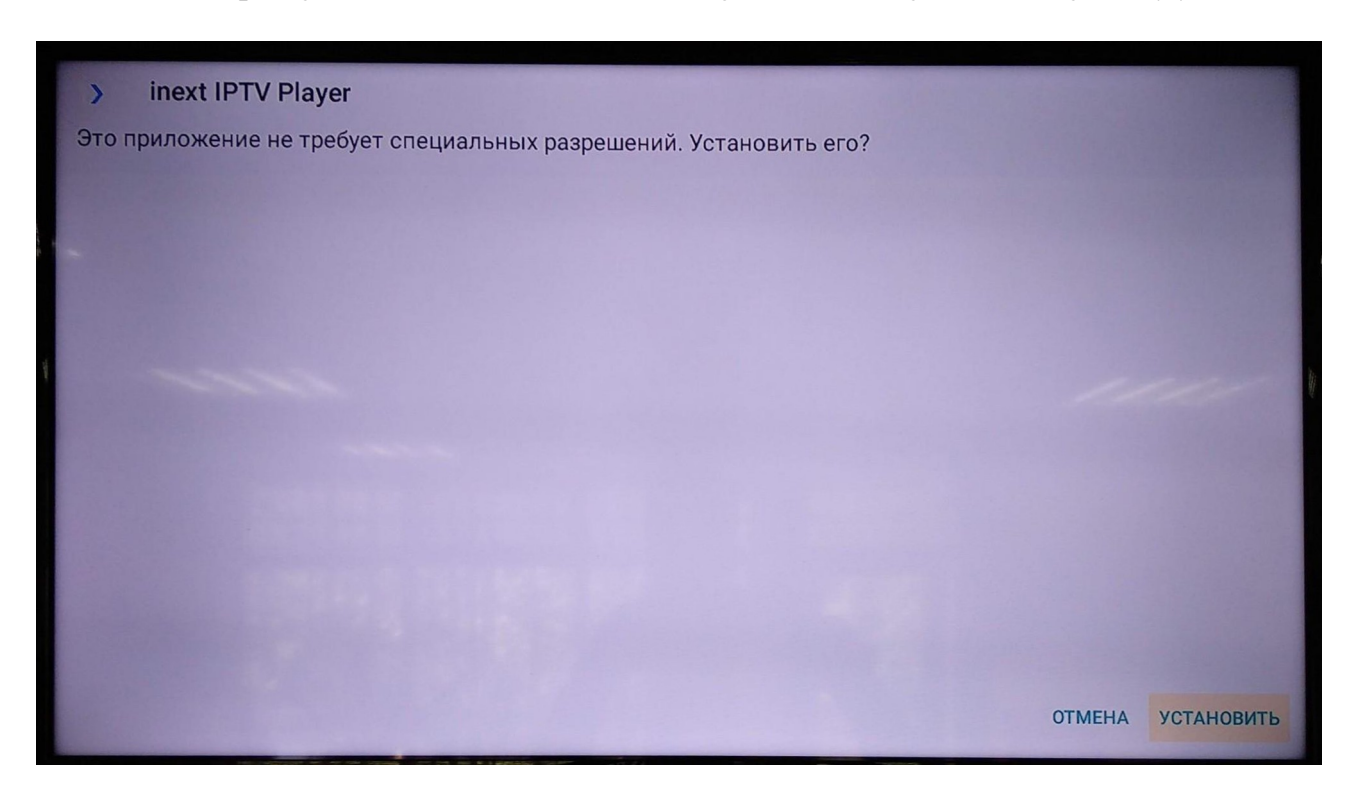

- 7. Після завершення встановлення, виходимо натиснувши кнопку зі значком «**Дом**» на пульті ДК.
- 8. На головному екрані ми побачимо новий додаток із позначкою «IPTV»:

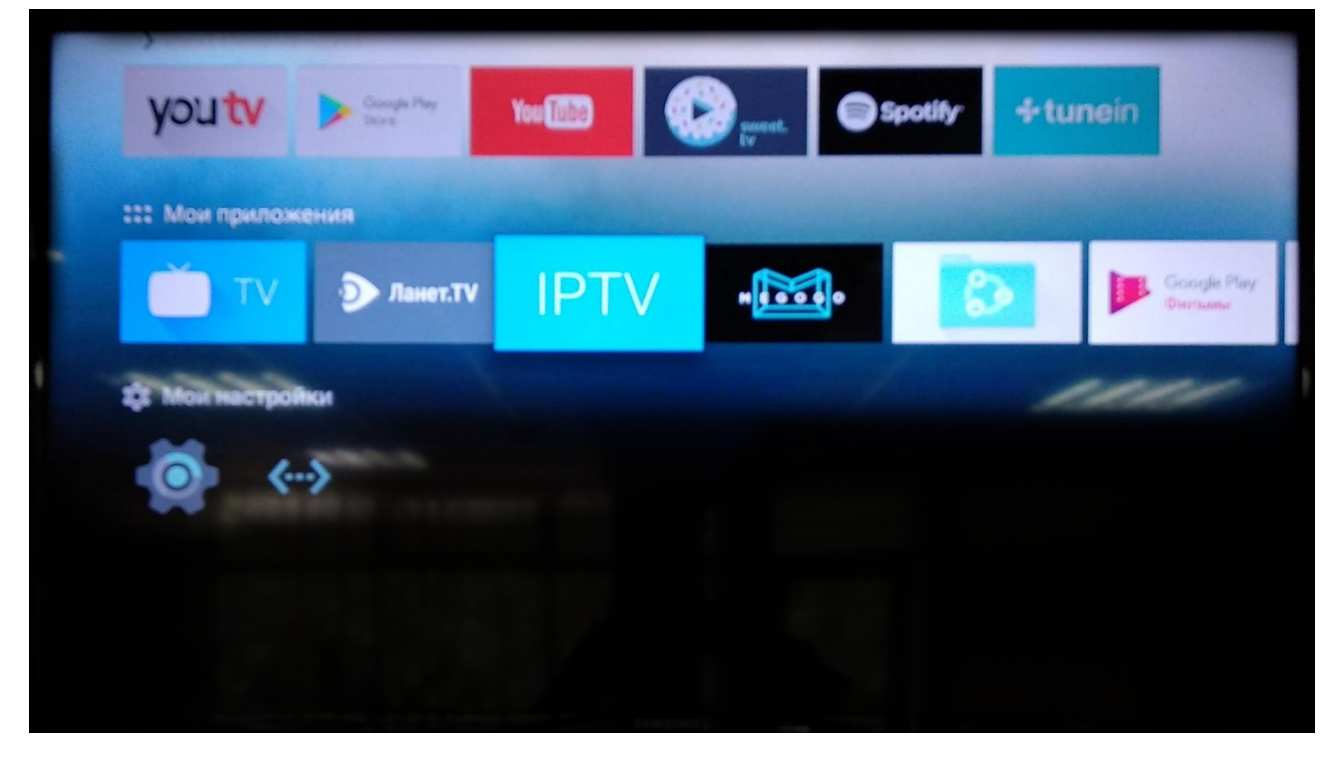

Наступний крок — це налаштування самої програми.